# Hoe kan ik de gelicentieerde functies bepalen die op mijn Cisco Content Security Appliance zijn ingeschakeld? Ī

### Inhoud

Inleiding Voorwaarden Vereisten Gebruikte componenten Hoe kan ik de gelicentieerde functies bepalen die op mijn Cisco Content Security Appliance zijn ingeschakeld? Gerelateerde informatie

## Inleiding

Dit document beschrijft hoe u de gelicentieerde functies kunt bepalen die op uw Cisco Content Security Appliance zijn ingeschakeld.

## Voorwaarden

#### Vereisten

Cisco raadt kennis van de volgende onderwerpen aan:

- Cisco e-mail security applicatie (ESR)
- Cisco web security applicatie (WSA)
- Cisco Security Management-applicatie (SMA)
- AsyncOS

#### Gebruikte componenten

Dit document is niet beperkt tot specifieke software- en hardware-versies.

De informatie in dit document is gebaseerd op de apparaten in een specifieke laboratoriumomgeving. Alle apparaten die in dit document worden beschreven, hadden een opgeschoonde (standaard)configuratie. Als uw netwerk live is, moet u de potentiële impact van elke opdracht begrijpen.

### Hoe kan ik de gelicentieerde functies bepalen die op mijn Cisco Content Security Appliance zijn ingeschakeld?

Elk software-onderdeel, of elk onderdeel van de Content Security Appliance, is gelicentieerd en moet voor gebruik ingeschakeld zijn. Om deze onderdelen mogelijk te maken, moet u functietoetsen toepassen die door Cisco Global Licensing Operations (GLO) worden verstrekt via productlicentieregistratie. Elke functiesleutel is specifiek voor het serienummer van het individuele Content Security Appliance en heeft een verloopperiode die ermee wordt geassocieerd. Wanneer een functiesleutel verloopt, moet u het contract voor die functie vernieuwen met uw Ciscovertegenwoordiger om het gebruik van deze functie voort te zetten.

Opmerking: Een onbeperkte toets geeft aan dat er geen verloopperiode voor die optie is. Een storende toets geeft aan dat de functie zelf een Gebruiksrechtovereenkomst (EULA) heeft die moet worden geaccepteerd, of dat de functie moet worden geconfigureerd en ingeschakeld. Na voltooiing wordt de functie verplaatst naar Actief, en wordt de verlooptimer gestart.

Opmerking: Voor virtuele apparaten is voor elk apparaat slechts één licentie nodig. Deze één licentie voor virtueel apparaat kan worden gebruikt voor gebruik op meerdere virtuele apparaten.

Om te bepalen welke gelicentieerde functies op uw Content Security Appliance zijn ingeschakeld, logt u eenvoudig in op het apparaat en voert u de optie Functie in in de CLI. Als alternatief hebt u toegang tot het tabblad Systeembeheer van de GUI en klikt u op de Functiesets.

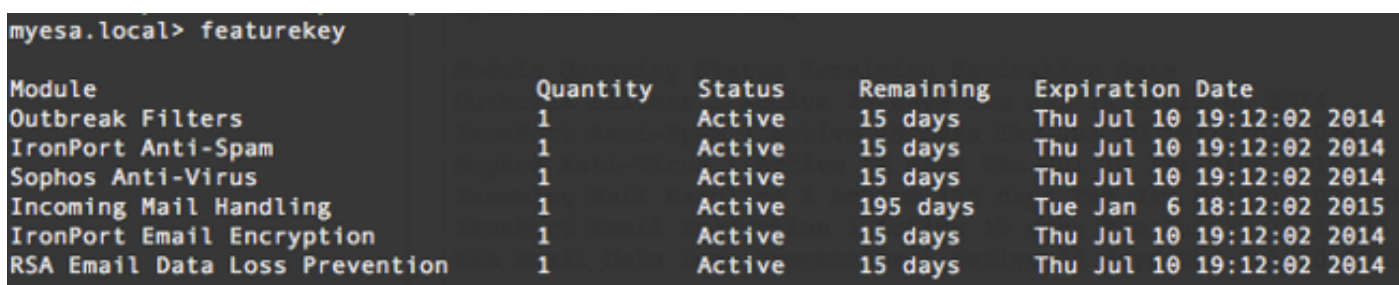

Hier is een voorbeeldoutput van de opdracht featurekey CLI:

Opmerking: Raadpleeg het gedeelte Functietoetsen toevoegen en beheren van de Gebruikershandleiding voor meer informatie.

### Gerelateerde informatie

• [AsyncOS voor e-mail security gebruikershandleidingen](//www.cisco.com/c/nl_nl/support/security/email-security-appliance/products-user-guide-list.html)

- [Help voor productregistratie van GLO](https://www.cisco.com/web/fw/tools/swift/xui/html/help.html)
- [Contactinformatie voor GLO-ondersteuning](https://tools.cisco.com/SWIFT/LicensingUI/html/contact.html)
- [Technische ondersteuning en documentatie Cisco Systems](//www.cisco.com/c/nl_nl/support/index.html)